# How to Create a Contact Form in WordPress?

No comments

[WordPress does not come with a built-in contact form, so visitors can easily contac](https://blog.arashtad.com/blog/how-to-create-a-contact-form-in-wordpress/)t you about your products and services. However, you can add this form to your site easily. We will show you how to creaLIkete a contact form in WordPress without touching a single line of code in this article.

### WordPress Contact Forms: Why Do You Need Them?

With no coding knowledge, you can easily add a contact form to should use a contact form instead of pasting your

1. Spam Protection

Spam bots routinely scrape websites for the mailto: email addre you will start receiving spam emails. Alternatively, your conta

contact form spam.

#### 2. Consistent Information

People don't always send you everything you need when they en what information they need, like their phone number, b

3. Saves Time

You can save time in many ways by using contact forms. Aside confirmations to tell users what next steps to take. For exampl back, so that you do not receive multiple inquiries from them. I how to create one in WordPress.

#### How to Create a Contact Form in WordPress?

You can easily add it to your WordPress site without any coding will be ready in no time.

#### 1: Choose the Best Contact Form Plugin

To start with, you'll need to select a contact form plugin. there finding the best one for your needs can be a frustrating experie WordPress contact form plugin. Contact form plugins like WPF

1. The easiest contact form plugin available for

2. Create any type of form without touching a line of code fr

3. There is both a free and paid version, so you can cho

Let's install the contact form plugin on your website n

#### 2: Install the Contact Form Plugin

Start by opening your WordPress dashboard and installing the W in WPForms to find the plugin. Sullie the bear is w

 $Inf_A$  gewn ott $\sigma$  o  $\mathbb G$  if  $\Theta$  a type au n $\mathbb G$  romatact Form in Word Press

Start the installation process by clicking Install Now. The insta button. In your WordPress admin area, you will see the we

How to Create a Contact Form in WordPress

3: WordPress Contact Form Creation

Having installed WPForms, you're ready to create a contact fo WordPress admin area.

How to Create a Contact Form in WordPress

It will open the form setup page. Enter the name of your form a simple contact form already made in WPForms. Click it to

How to Create a Contact Form in WordPress

There are several basic fields included by default in the pre-ma your needs, go ahead and click the Save button. By dragging th panel, you can add additional fields to your contact form. You

if you want to use Fancy Fields and Payment Fields, you have t advanced forms, such as order forms, donation forms, and sur customize the form fields by dragging and reordering them. you

How to Create a Contact Form in WordPress

4: Configure Form Notifications and Confirmations

You must configure your form notifications and confirmations co notifications are emails you receive when a user submits a mess form notifications, visit Settings » Notifications in your form creation You can simply leave the default settings untouched if you wa

The form confirmation can also be configured by clicking Sett response can be an email thank you, a page display, or a lin

How to Create a Contact Form in WordPress

If any changes are made, make sure to click Save. By default, leave as is or change to Show page or Go to U

#### 5: Add Your WordPress Contact Form in a Page

After creating and configuring your contact form, let's see how to page or editing an existing page. Click the Add Form button in y

How to Create a Contact Form in WordPress

You will see a pop-up box where you can select the form you w form will be added.

How to Create a Contact Form in WordPress

The contact form shortcode will be added to your page content. previewing the page.

6: Add Your Contact Form in Sidebars

WPForms is a widget that allows you to add your contact form to the footer of your website. To access it, go to Appearance

How to Create a Contact Form in WordPress

After that, drag the widget to the right-hand sidebar. Add the w menu.

How to Create a Contact Form in WordPress

#### Analyze the Conversion Rate of Your WordPress Forms

As soon as you add a contact form to your website, it is impor WordPress contact forms, you will be able to see how many view conversion rate. Moreover, you can see which form collects the the most.

### Conclusion

We hope this article helped you create a simple contast gfourfraling [Guide to WordPress](https://blog.arashtad.com/blog/an-insightful-guide-to-wordpress-plugin-development/), Plbung it m DS op weed ob pulmpe Informent Word Panhados sols? Inteess the Theory [Best CMS Platform](https://blog.arashtad.com/blog/wordpress-the-best-cms-platform-to-create-website/). tWo hCerteh aetre you be besited and socking for a custom CMS or as a plugin for your existing WordPresscowmephseithee, nysiontheadsamenoweine pese ca type of task you may need. We create custom CMS with differ requirements and your ideas or develop your WordPress web ap cover your needs.

# Join Arashtad Community

### Follow Arashtad on Social Media

We provide variety of content, products, services, tools, tutoria purpose can cover only one or few parts of our updates. We ca eBooks on Youtube. So, for not missing any high quality origina make sure you follow us on as many social networks as you re different social media services.

# Get Even Closer!

Did you know that only one universal Arashtad account makes Creating an Arashtad account is free. Why not to try it? Also, entries. Use all these benefitial free features to get more invol services, tools, tutorials, etc. that we provide fr

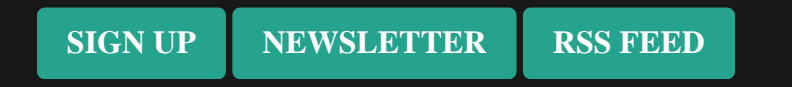